## Pristup sobi za webinare

[Prijava gosta u sobu](https://wiki.srce.hr/display/CEU/Prijava+gosta+u+sobu)

U sustavu za webinare sobi se pristupa:

- preko kartice Virtualna soba za webinare odabirom sobe:  $\circ$  pomoću poveznice na URL-adresu sobe
	- o odabirom dugmeta Ulazak u virtualnu sobu
- · putem poveznice Ulazak u Adobe Connect centralnu aplikaciju iz padajućega korisničkog izbornika:
	- o odabirom kartice My Meetings te ikone (Launch), koja se prikazuje prelaskom pokazivača miša preko naziva virtualne sobe.

Sobi se može pristupiti i izravno, upisivanjem URL-adrese u internetski preglednik.

U svakom trenutku u jednoj sobi može biti najviše 100 sudionika.

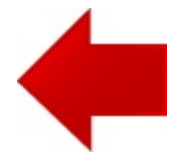

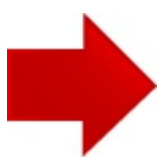